## *1- Get extreme points on finite elements maps :*

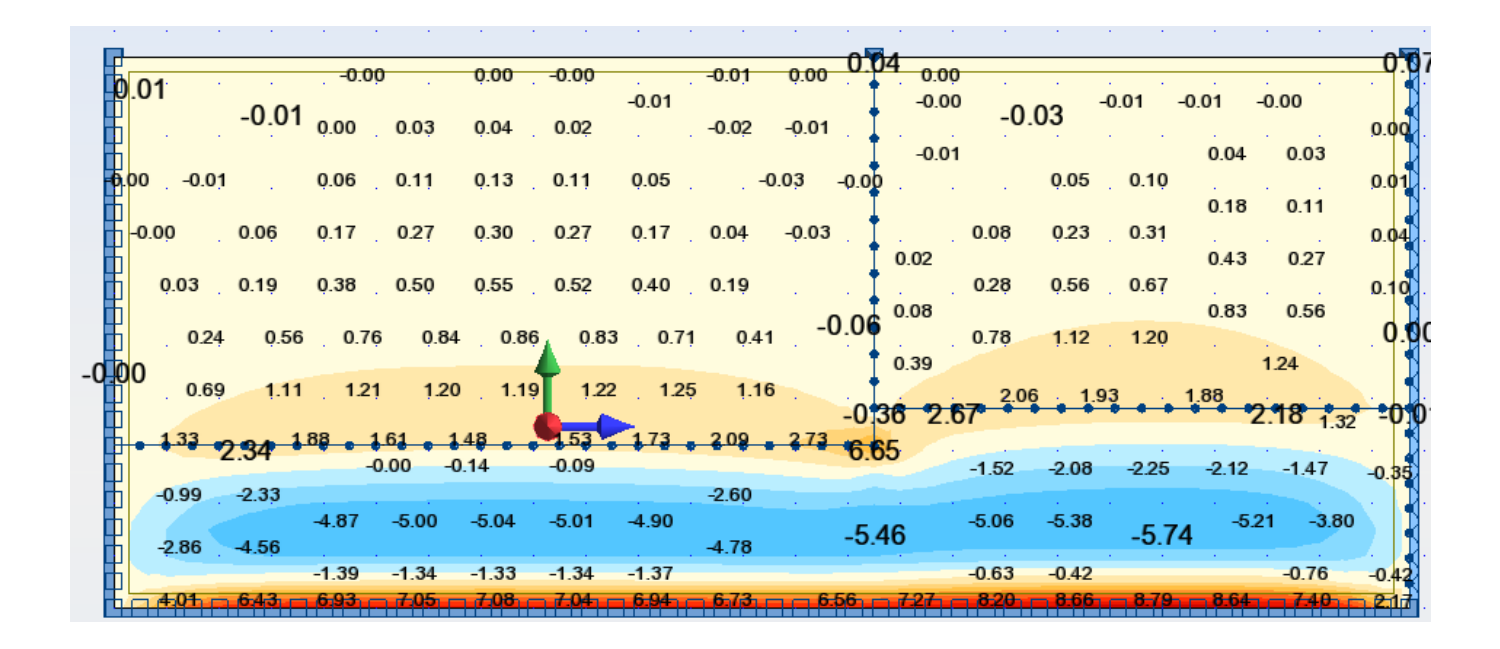

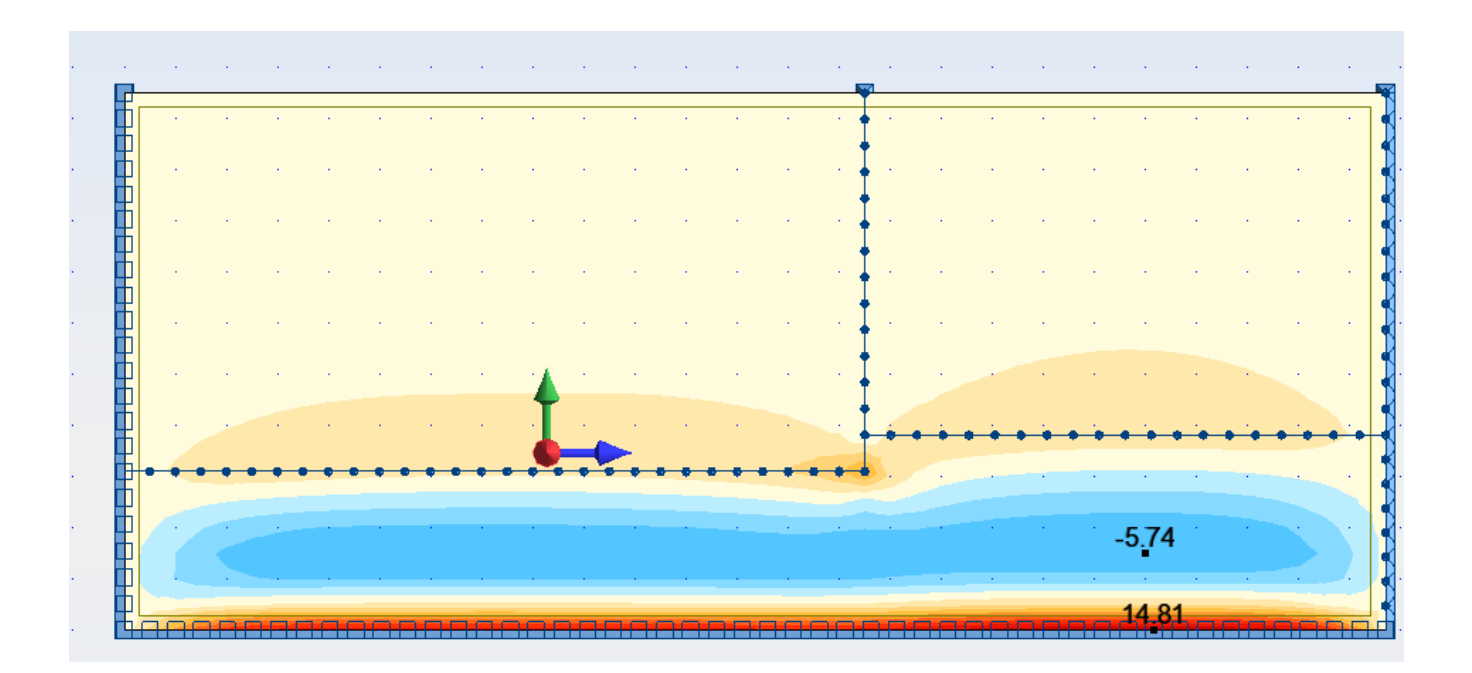

The extreme value doesn't appear on the first screencapture. When we ask for extreme values we saw a value of 14.81 appear.

So the question is :

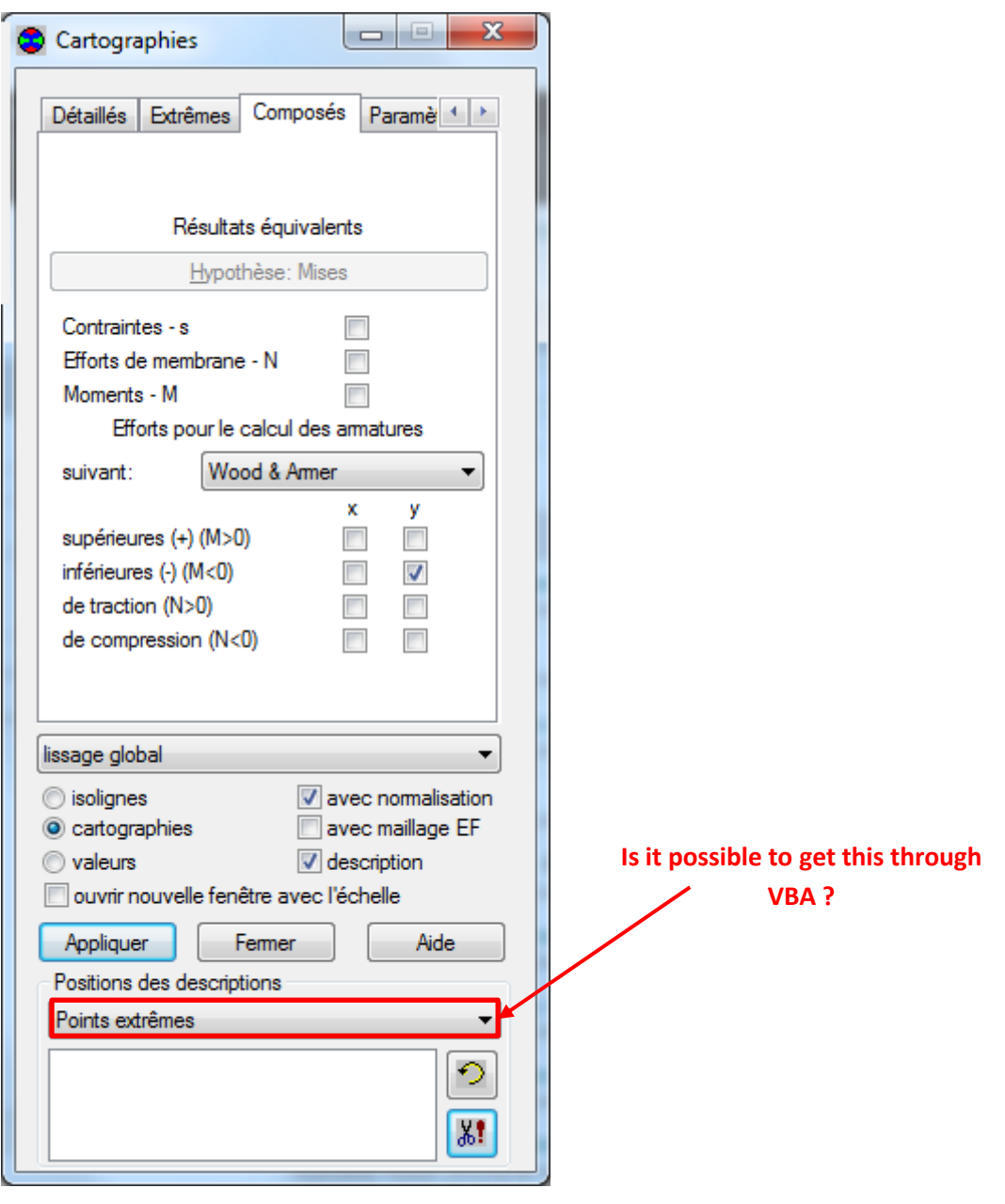

## *2- Alternative solution to get extreme values:*

I found an other way to get extreme values, but I didn't manage yet to do it through VBA:

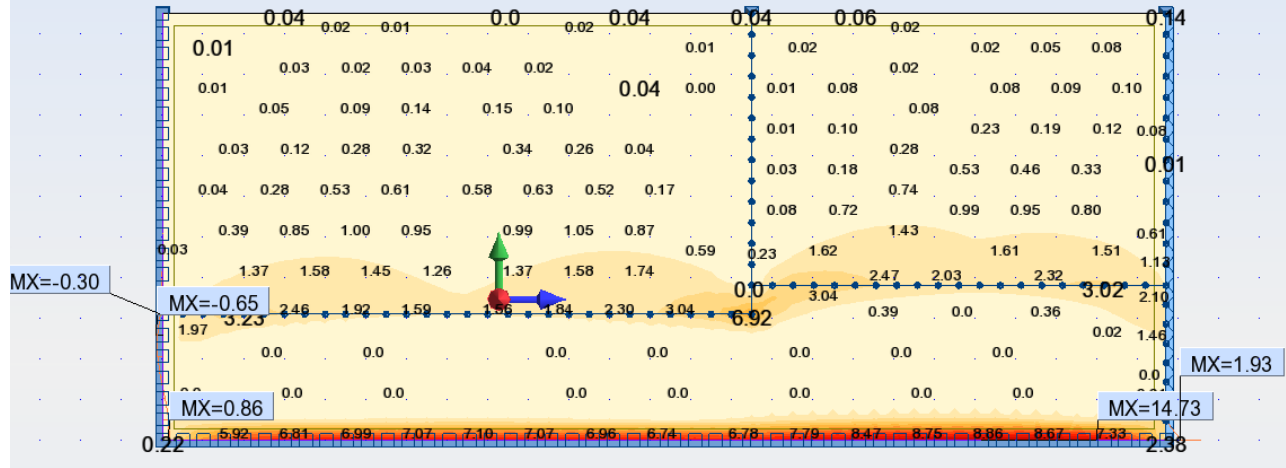

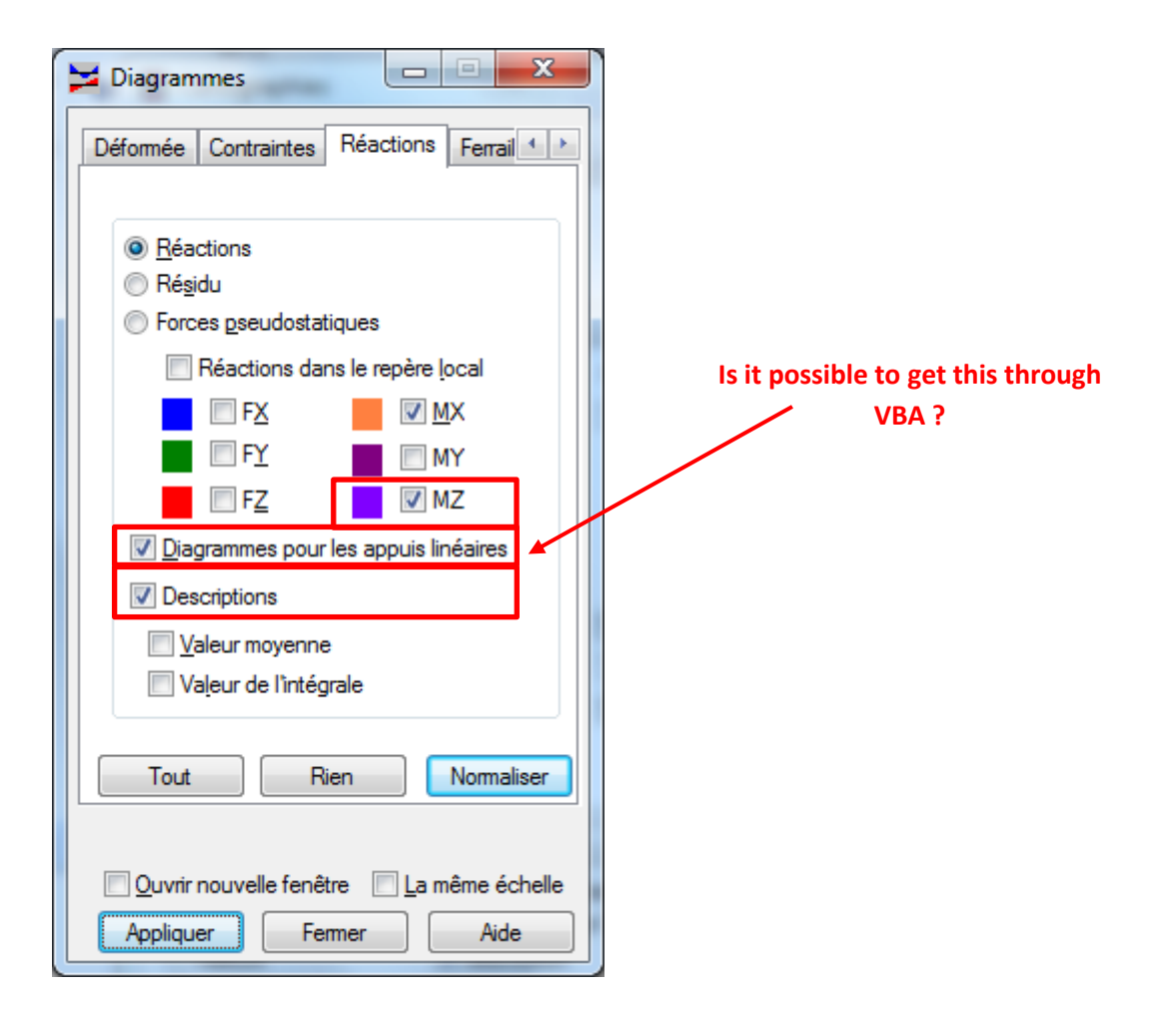

## **3- Isolines**

While isolines option activated, is it possible to control these values?

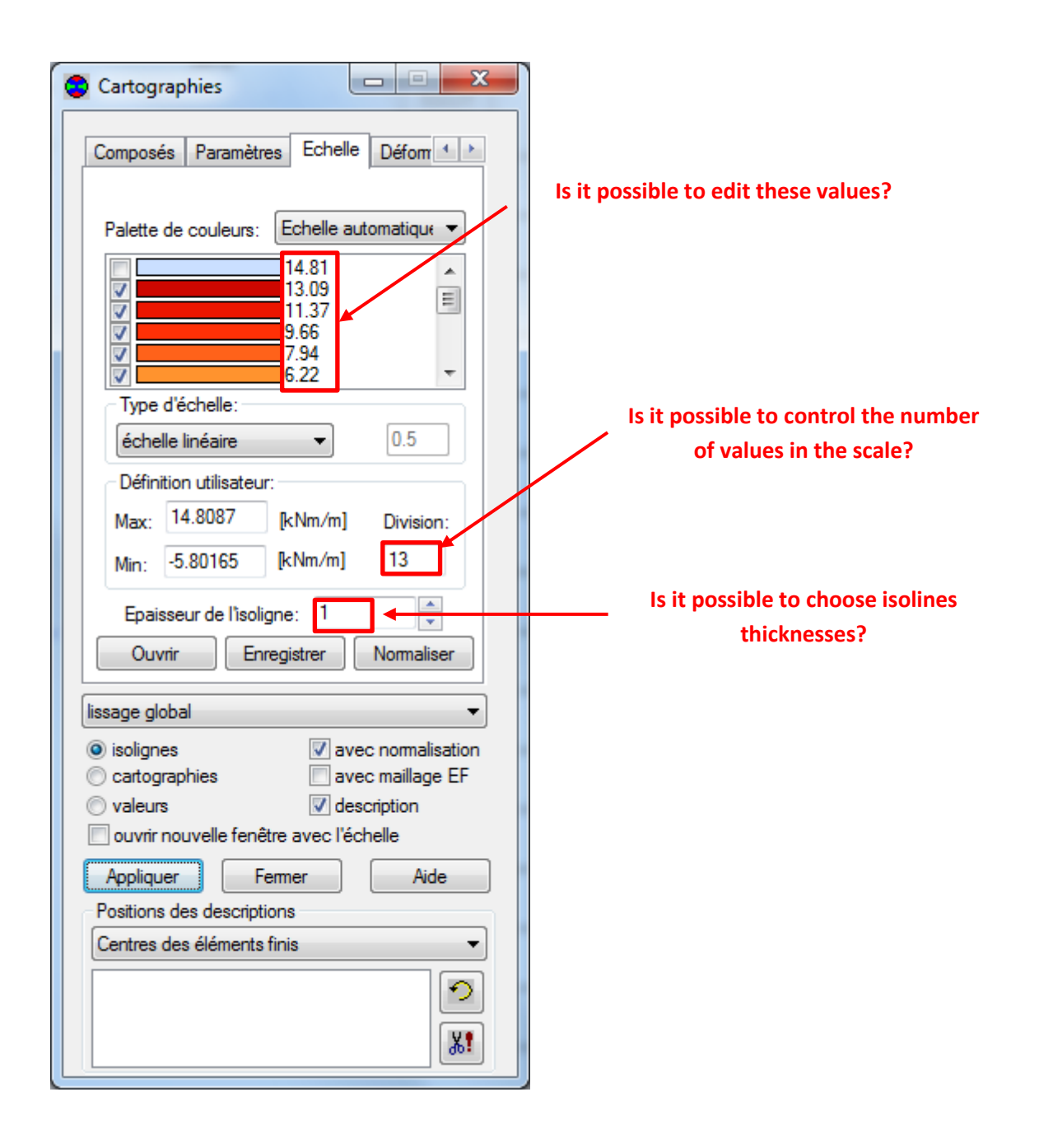